2024/04/27 06:13 1/2 Wizard Report new options

# **Wizard Report new options**

We have added a few **new options** into the **Wizard Report**: creating & saving personal reports and disabling the access to them to other users, creating positioning reports separately as well as new columns & new filters.

## **Personal reports**

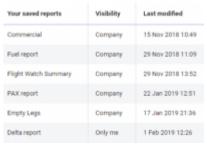

Visibility of the saved reports in Wizard

Each Leon user who has the access to the Wizard Report is now able to create and save a report to which no other user will have access.

After creating the report, right next to the field where the report can be named/renamed there is a checkbox Visible only to me V - if it's marked, that report will be visible ONLY to the user who has created it - no other user will see it, unless the checkbox is unmarked.

If the checkbox is unmarked all users will see the report and will be able to view it **BUT** will not be able to make changes to it (SAVE button will be inactive).

On the main Wizard Report page, in a column **Visibility** each user can check which reports have been enabled to all users (indication 'Company') and which ones are blocked (indication 'Only me').

# **Positioning reports**

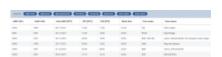

Example of positionings report in Wizard

When adding a new report, Leon will show a pop-up window where you will need to select a **Scope**: either 'Flight' or 'Positioning'.

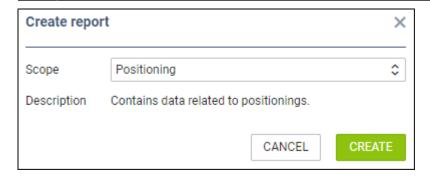

By selecting a scope 'Posiotioning' you will get date related to positionings ONLY, so both: columns & filters options will be narrowed down.

## **New columns & filters**

### **Columns**

We have added new columns into the left filter of the Wizard Report:

- CO2 Emission
- Payload/Distance
- Crew codes
- Crew names
- PAX names
- Flight Log
- Landing No.
- STD (UTC & LT)
- STA (UTC & LT)
- Positioning crew

#### **Filters**

Click the filter icon to find new available options:

- Airport select one or more airports to get all flight from/to selected airports.
- ADEP/ADES Country [Plan or JL] select ADEP and/or ADES country to get all flights from/to selected countries (either by Plan or JL). \* Crew members\*\* insert crew name or a code to view all flights performed by the crew (you can filter by more than one crew).

From:
https://wiki.leonsoftware.com/ - Leonsoftware Wiki

Permanent link:
https://wiki.leonsoftware.com/updates/wizard-report-we-have-added-new-columns-filters-plus-other-new-options

Last update: 2019/02/05 13:44

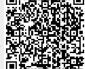